Государственное бюджетное профессиональное образовательное учреждение - ЛАБИНСКИЙ МЕДИЦИНСКИЙ КОЛЛЕДЖ министерства здравоохранения Краснодарского края

Рассмотрено на заседании ЦК председатель ЦК

 $\begin{picture}(180,10) \put(0,0){\line(1,0){10}} \put(10,0){\line(1,0){10}} \put(10,0){\line(1,0){10}} \put(10,0){\line(1,0){10}} \put(10,0){\line(1,0){10}} \put(10,0){\line(1,0){10}} \put(10,0){\line(1,0){10}} \put(10,0){\line(1,0){10}} \put(10,0){\line(1,0){10}} \put(10,0){\line(1,0){10}} \put(10,0){\line(1,0){10}} \put(10,0){\line$  $or \frac{2}{\sqrt{2}}$   $\frac{7}{\sqrt{2}}$  $2027$ .

«Согласовано» зам. директора поУР Жукова Т.А. or  $\frac{1}{20-x}$ ,  $\frac{1}{20-x}$ .

# МЕТОДИЧЕСКАЯ РАЗРАБОТКА ПРАКТИЧЕСКОГО ЗАНЯТИЯ ПО ДИСЦИПЛИНЕ ИНФОРМАЦИОННЫЕ ТЕХНОЛОГИИ В ПРОФЕССИОНАЛЬНОЙ ДЕЯТЕЛЬНОСТИ 34.02.01 - СЕСТРИНСКОЕ ДЕЛО HA TEMY: «MS WORD. СПОСОБЫ АВТОМАТИЗАЦИЯ СЛОЖНЫХ **ТЕКСТОВЫХ ДОКУМЕНТОВ»**

Преподаватель Киселева Л.В.

# **МЕТОДИЧЕСКАЯ РАЗРАБОТКА**

практического занятия по дисциплине «Информационные технологии в профессиональной деятельности»

*Тема: «*MS Word. Способы автоматизация сложных текстовых документов*»*

## **ПОЯСНИТЕЛЬНАЯ ЗАПИСКА**

 Сегодня на рынке труда востребованы специалисты обладающие навыками работы с информационно-коммуникационными технологиями, умеющие быстро и качественно работать с информацией, способные выполнять разные производственные задачи с применением компьютерной техники, знающие возможности и особенности работы разных прикладных программ. В связи с этим одной из задач занятия является задача, связанная с формированием компетенций. При изучении темы данного занятия преподаватель формирует у студентов ОК1-5 используя словесные (беседа с использованием компьютерных слайдов), наглядные (слайд-шоу, образцы документов), и практические (карточки с заданиями) методы обучения, которые способствуют включенности в работу учащихся с различными видами восприятия и позволяет учащимся лучше усвоить новый материал.

 Методическая разработка занятия раскрывает для студентов возможности текстового редактора при оформлении деловых документов, связанных с профессиональной деятельностью в соответствии с общими требованиями, предъявляемыми ГОСТом к оформлению (поля документа, шрифт и размер текста). На занятии осуществляется междисциплинарная связь с ОП.05 «Документационное обеспечение управления» и связь профессиональным модулем МДК 02.01 «Оценка качества товаров и основы экспертизы».

 Во время проведения занятия происходит чередование видов работы обучающихся: совместно с преподавателем, работа в группах.

 Структура занятия соответствует выбранному типу занятия и включает следующие этапы:

- 1. Организационный момент.
- 2. Постановка темы и целей занятия.
- 3. Актуализация знаний.
- 4. Изучение нового материала.
- 5. Самостоятельная работа. Закрепление знаний.
- 6. Формирование домашнего задания.
- 7. Подведение итога и выставление оценок.

Занятие организовано в содружестве педагога и студентов. На протяжении всего занятия педагог побуждает отвечать студентов не торопясь, осмысливая вопрос и внимательно выслушивая ответ. В проведении занятия имеет место диалог, когда преподаватель отдает инициативу студентам. Поведение на занятии свободное и естественное, нет нарушений культуры общения.

## **Технологическая карта занятия**

**Тема**: MS Word. Способы автоматизация сложных текстовых документов.

**Тип** занятия**:** обобщение изученного материала по MS Word

## **Вид** занятия**:** практический

## **Цель** занятия**:**

- 1. Обобщить полученные знания по теме MS Word, способствовать формированию навыка оформления и создания шаблонов документов, используя возможности текстового процессора MS Word.
- 2. Способствовать развитию логического мышления, произвольного внимания, грамотной речи, долговременного внимания.
- 3. Воспитывать усидчивость, культуру общения, интерес к предмету.

## **Формируемые компетенции: ОК 5**

**Методы:** словесные, наглядные, игры, практической работы, самостоятельной работы в малых группах

**Материально-техническое дидактическое оснащение** занятия**:** компьютеры, текстовый редактор MS Word, раздаточный материал.

**ТСО:** средства мультимедиа.

# **ХОД ЗАНЯТИЯ:**

- 1. Организационный момент 2 мин.
- 2. Постановка темы и цели занятия 5 мин.
- 3. Актуализация знаний 5 мин.
- 4. Опрос в виде игры 15 мин.
- 5. Изучение нового материала -15 мин.
- 6. Самостоятельная работа 30 мин
- 7. Закрепление полученных знаний 10 мин.
- 8. Формирование домашнего задания 3 мин.
- 9. Подведение итога и выставление оценок 5 мин.

## **Ход занятия:**

## **I. Организационный момент**

Здравствуйте, садитесь.

Проверка готовности обучающихся к уроку, отметка отсутствующих.

#### **II. Постановка темы и цели урока**

На данном этапе обучающиеся должны расшифровать анаграмму, для того чтобы определить направление темы занятия.

На прошедших занятиях мы с вами говорили о текстовом процессоре MS Word, рассматривали его возможности, работали с текстами в Word. Сегодня мы завершаем работу в текстовом процессоре MS Word. Но для того чтобы узнать с чем мы сегодня будем работать и что будем делать за компьютером вам надо расшифровать анаграмму.

Итак, какое слово здесь зашифровано? (если обучающиеся затрудняются, то можно дать подсказку)

## **Слайд 1**

## **Подсказка:**

- 1. Так называется процесс создания с помощью текстового редактора, а также включенные в него нетекстовые материалы (графика, таблицы, звуковые фрагменты и т.д.) документов
- 2. Действие по созданию сложного документа

**Ответ:** Автоматизация сложных текстовых документов

# **Слайд 2**

Правильно! Мы сегодня будем говорить о документах, но как вы поняли, документы бывают разные. Сегодня речь на занятии пойдет о сложных документах, их оформлении и сохранении в виде шаблонов.

## **Слайд 3**

План урока

1.Опрос в виде игры

2. Обобщение знаний по разбору редактированию и форматированию

3.Разбор понятия и создания шаблонов документов

4.Создание шаблонов медицинских документов и оформление работы

**Слайд 4**

ЦЕЛЬ ЗАНЯТИЯ

Обобщить полученные знания по теме MS Word, способствовать формированию навыка оформления и создания шаблонов документов, используя возможности текстового процессора MS Word

## **III. Актуализация знаний**

Актуализация ранее полученных знаний проходит в виде игры, в ходе которой обучающиеся набирают баллы. По количеству набранных балов на данном этапе занятия в соответствии с критериями каждый обучающийся получит оценку. Были использованы задания: на соответствие, с правом выбора правильного ответа. Используется прием опроса в виде игры.

Давайте вспомним о том, что вы знаете о MS Word. Вместо опроса мы поиграем. Разбейтесь на 2 команды с одинаковым количеством человек и выберите себе капитана. Капитаны подойдите для жеребьевки (какая команда будет начинать игру первой)

На экране пройденные темы и вопросы с баллами. Выбираете тему и вопрос. На обсуждение ответа – 40 сек. Далее капитан назначает отвечающего на вопрос. При правильном ответе баллы зачисляются команде.

## **Закрепим знания ответами на вопросы:**

**Задание 1.** Как запустить запустить текстовый процессор?

*Ответ озвучивает обучающийся, который первым поднимет руку.*

**Ответ:**

**Задание 2.** Какие способы создания текстового документа Word вы знаете?

*Обучающиеся поднимают руки и озвучивают последовательность действий, способствующую созданию текстового документа.*

**Ответ:** есть несколько способов создания текстового документа:

**Первый:** через кнопку *Пуск*

**Второй:** через иконку на рабочем столе

**Третий:** через контекстное меню, вызванное правой кнопкой мыши

**Четвертый:** через панель быстрого запуска

# **Слайд 5**

**Задание 3.** Перед вами окно программы с открытым новым документом. Соотнесите название структурных элементов программы с местом их расположения.

Я буду называть структурный элемент окна, а вы поднимаете руку и называете цифру(ы), которые относятся к данному структурному элементу окна текстового редактора Word. Напоминаю, за каждый полный, правильный ответ - 1 балл.

*Обучающиеся поднимают руки и называют цифру, соответствующую структурному элементу окна текстового редактора Word.*

# **Ответ:**

- 1. Строка заголовка
- 2. Панель инструментов
- 3. Кнопки: свернуть, развернуть, закрыть
- 4. Значок системного меню
- 5. Горизонтальная полоса прокрутки
- 6. Строка состояния
- 7. Вкладка абзац
- 8. Рабочая область (для ввода и редактирования текта)

### 11. Строка меню

**Задание 4.** Перечислите, какие возможности автоматизации документов предоставляет пользователю текстовый процессор MS Word?

*Обучающиеся перечисляют возможности текстового редактора Word, за каждый полный и правильный ответ - 1 балл.*

**Ответ:** набор текста, оформление (цвет, размер, начертание, деление на колонки и т.д.), создание таблиц, схем, рисунков и т.д.

**Задание 5.** Заполните таблицу «Редактирование и форматирование текста». **(Приложение 1)**

У вас на столе лежат карточки с заданиями – возьмите их. Из предложенного списка вам надо выбрать сначала то, что из списка относится к редактированию, а затем то, что относится к форматированию текста

*Обучающиеся самостоятельно заполняют таблицу, используя карточками с выполненным заданием для осуществления взаимопроверки.*

# **Слайд 6**

**Ответ:**

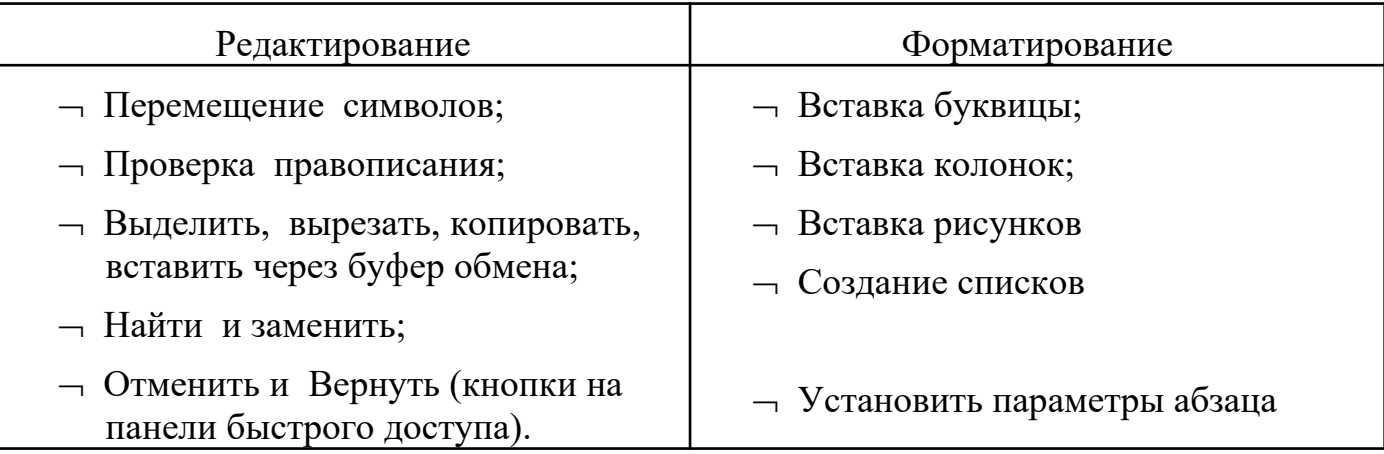

Посчитайте сколько правильных ответов и запишите цифрой в правом нижнем углу. Те, кто из вас не допустил ни одной ошибки, поднимите руки. Молодцы! Те, кто допустили ошибки, дома повторите тему «Форматирование и редактирование текстовых документов в Word».

Сейчас подсчитайте сколько баллов всего вы набрали. В зависимости от критериев, определите свою оценку за знание темы прошедших занятий.

## **Слайд 7**

Молодцы! Вы действительно хорошо знаете текстовый редактор и его основные элементы, а так же возможности, которые предоставляет текстовый редактор пользователю.

## **IV. Изучение нового материала**

Прежде, чем приступить к практической части, давайте разберем с вами что же такое шаблон документа.

## **Слайд 8**

**Ответ: Шаблон – это файл с расширением \*.dot, на основе которого создаются документы. Шаблон представляет собой собрание стилей и других элементов, которое облегчает процесс оформления документов определенного рода.** 

# **Слайд 9**

**С помощью шаблонов Word возможно быстро создавать письма, факсы, надписи на конвертах и т.п., они предназначены для создания профессионально оформленных документов.**

Как создать и сохранить шаблон?

## **Слайд 10**

А что вы знаете о шаблонах медицинских документов?

Данный этап проходит в виде беседы, в ходе которой: обобщаются понятия сложный документ, стандарт, ГОСТ; обучающиеся знакомятся с форматами документов, с требования предъявляемыми ГОСТом к размеру полей и тексту документов; учатся получать формат меньшего размера, например из формата листа бумаги А4 получают формат А5.

При выполнении первого заданий обучающиеся работают на компьютерах. При выполнении задания, группа разбивается на 2 подгруппы для выполнения практической части и оформления практической работы. Задача каждой группы, выполняющей работу за компьютером заключается в том, чтобы создать предложенный документ и сохранить его в виде шаблона.

При выполнении второго задания перед участниками группы вопросы на которые необходимо ответить и оформить выполненную практическую работу на компьютере.

Беседа:

Сегодня мы с вами будем работать с документами.

## **1. Как вы думаете, что такое документ с точки зрения информационных технологий?**

*Обучающиеся рассуждают, после чего преподаватель обобщает ответы.*

**Ответ: Документ -** любой текст, созданный с помощью текстового редактора, а также включенные в него нетекстовые материалы (графика, таблицы, звуковые фрагменты и т.д.)

#### **2. Как вы думаете, какие документы относятся к деловым?**

*Обучающиеся перечисляют документы, которые, по их мнению, относятся к деловым документам. Преподаватель дополняет ответы.*

**Ответ:** приглашения, визитки, докладные записки, письма, заявления, протоколы, акты и т.д.

Действительно, ежедневно множество специалистов и служащих сталкиваются в процессе работы с самыми разнообразными документами. Вам тоже придется в своей профессиональной деятельности довольно часто сталкиваться с подобного рода документами.

## **3. Какие документы, связанные с вашей будущей специальностью вы знаете?**

*Обучающиеся озвучивают название документов с которыми они уже знакомы и работали на практике*

Кроме профессиональной деятельности мы и в повседневной жизни имеем с ними дело не менее часто. Для удобства ежедневного обращения с одинаково функционирующими документами, созданными различными организациями, возникла необходимость разработать единые требования к их оформлению, то есть стандарта.

Давайте рассмотри эти требования, так как при выполнении практического задания вам эти знания понадобятся. Внимание на экран. В таблице представлены различные форматы.

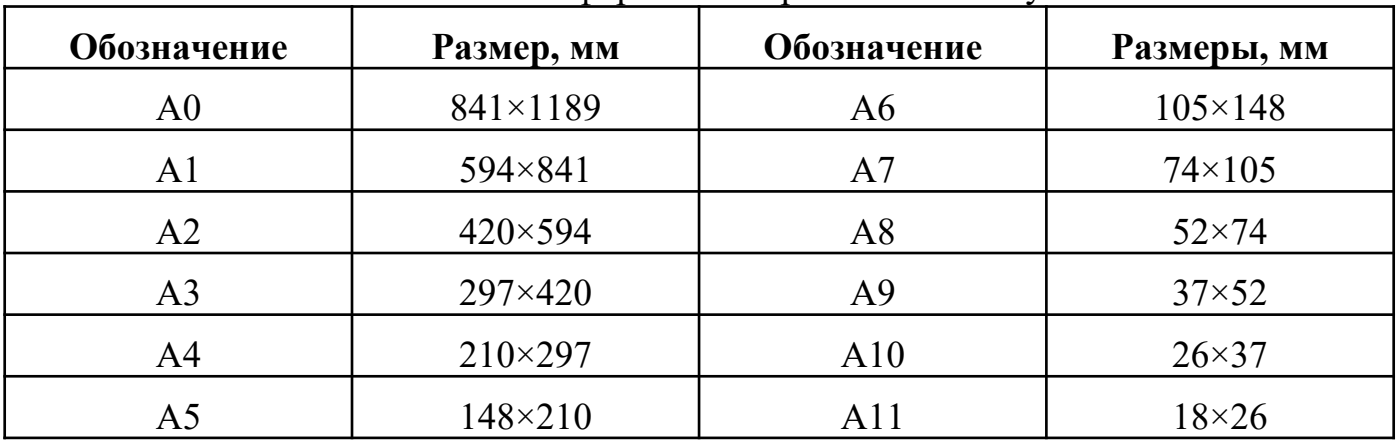

Основные форматы потребительских бумаг

#### **6. Какие форматы вам знакомы, и какие документы можно на них оформить?**

*Обучающиеся называют форматы и документы, которые можно на них оформить. Преподаватель обобщает ответы*

#### **7. Как можно получить формат меньше предыдущего?**

*Обучающиеся высказывают предположения. Преподаватель выслушивает, а потом показывает как можно из формата А4 получить формат А5*

#### **8. Какие размеры полей должны быть у деловых документов?**

*Обучающиеся высказывают предположения, после чего учитель предлагает обратить внимание на таблицу, которая выводится на экран.*

| Поле    | ГОСТ                     | На практике                    |
|---------|--------------------------|--------------------------------|
| Левое   | 20                       | 35 мм (для удобства переплета) |
| Правое  | не менее $8 \text{ mm}$  | 10 <sub>MM</sub>               |
| Верхнее | не менее $10 \text{ nm}$ | $20 \text{ MM}$                |
| Нижнее  | не менее $8$ мм          | не менее $20$ мм               |

Стандартные размеры полей, устанавливаемых в документах

### **VI. Закрепление полученных знаний. Самостоятельная работа**

Работа в группах:

Сейчас разбейтесь на группы по 3-4 человека.

*Обучающиеся делятся на малые группы. Тем временем преподаватель раздает образцы документов.*

Каждой группе предложен образец документа **(Приложение 2)**:

Задание: Создать документ и сохранить как шаблон в свою папку (ИМЯ ШАБЛОН1)

*Обучающиеся работают в группах, выполняя задание. В результате представитель каждой группы предоставляет результат выполненной работы на компьютере.*

#### **Слайд 11**

#### **VII. Домашнее задание**

Учебник стр. 174-181, ответить на вопросы стр. 286 12-15

## **VIII.Подведение итога и выставление оценок**

Подведем итог нашего занятия. Вы все сегодня хорошо поработали на нем. Особенно хочется выделить:…….. Оценки которые вы получили в на занятии я выставлю в журнал.

#### **Рефлексия:**

А сейчас продолжите фразу:

Сегодня на занятии я узнал….

Теперь я могу ……

Знания, полученные на занятии пригодятся для …

## **ПРИЛОЖЕНИЕ 1**

**Задание:** определите, что из списка относится к редактированию, а что к форматированию текста, заполните таблицу.

- Вставка колонок;
- Найти и заменить;
- Перемещение символов;
- Вставка буквицы;
- Отменить и Вернуть (кнопки на панели быстрого доступа).
- Вставка рисунков
- Проверка правописания;
- Выделить, вырезать, копировать, вставить через буфер обмена;
- Создание списков

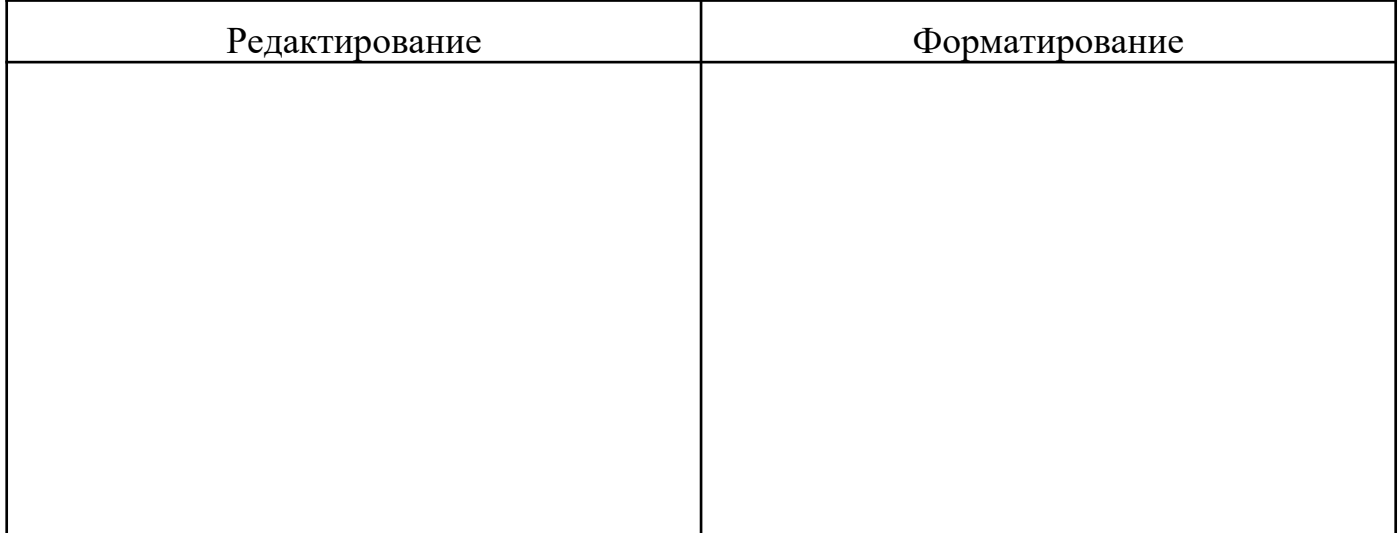

# **ПРИЛОЖЕНИЕ 2**

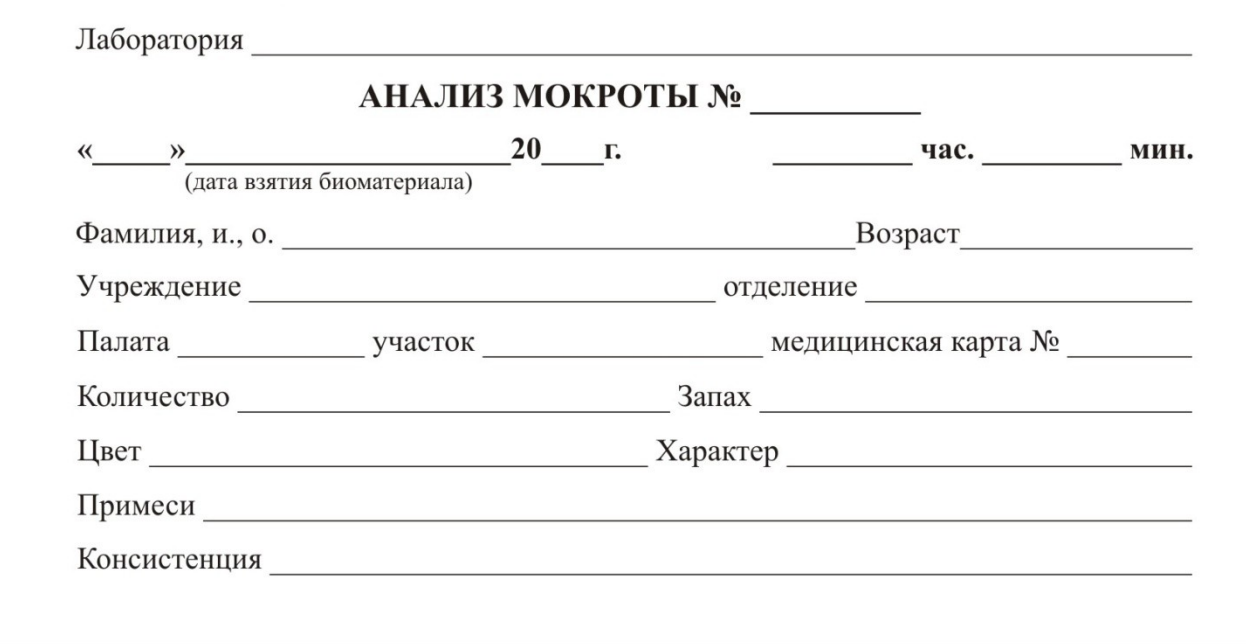

# **Образцы документов для практической работы**

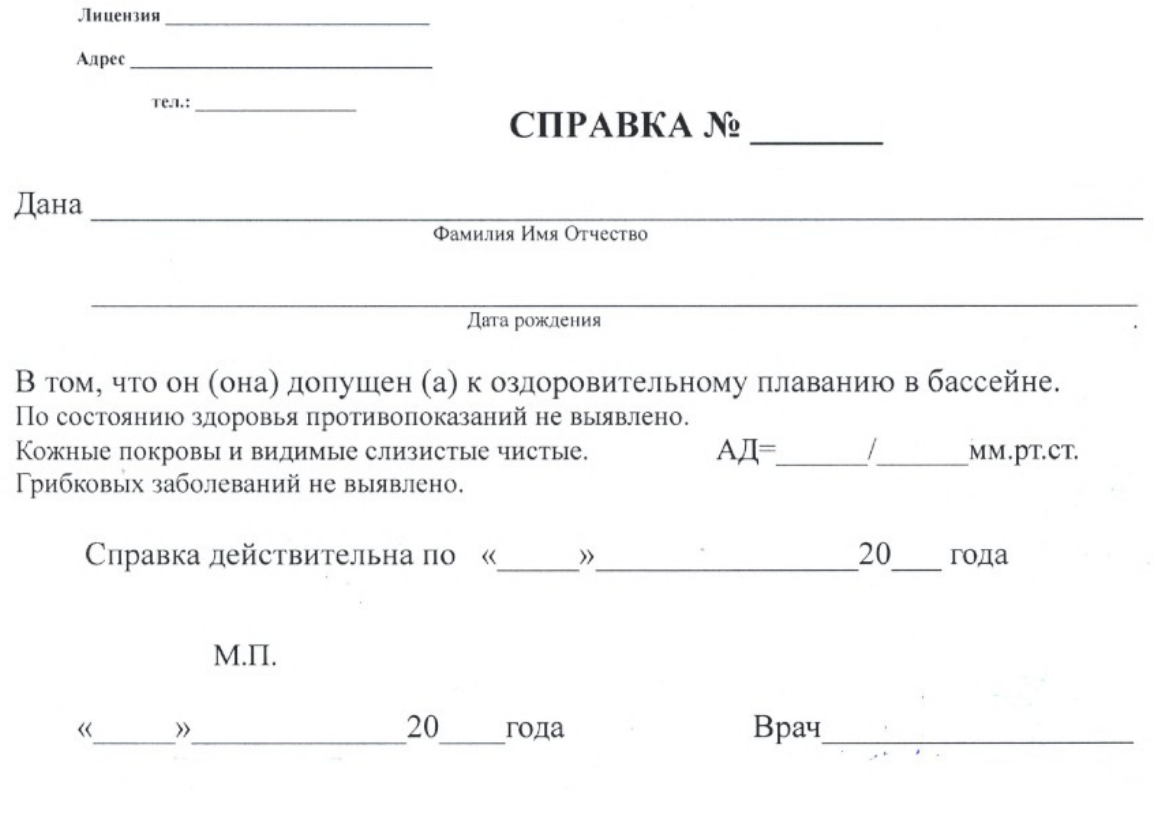

# НАПРАВЛЕНИЕ В РЕНТГЕН КАБИНЕТ

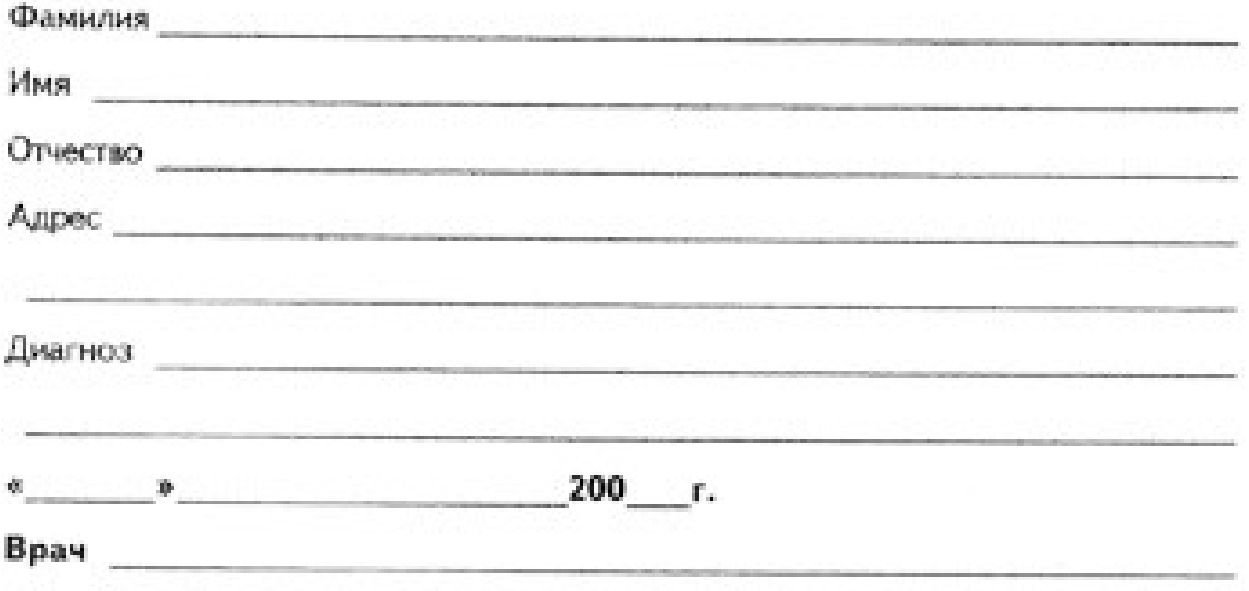

ИЦ «Академия», тех: 68-23-91. Заказ 678 ТТ. Тираж 7000.

## СПРАВКА

# Дана ребенку

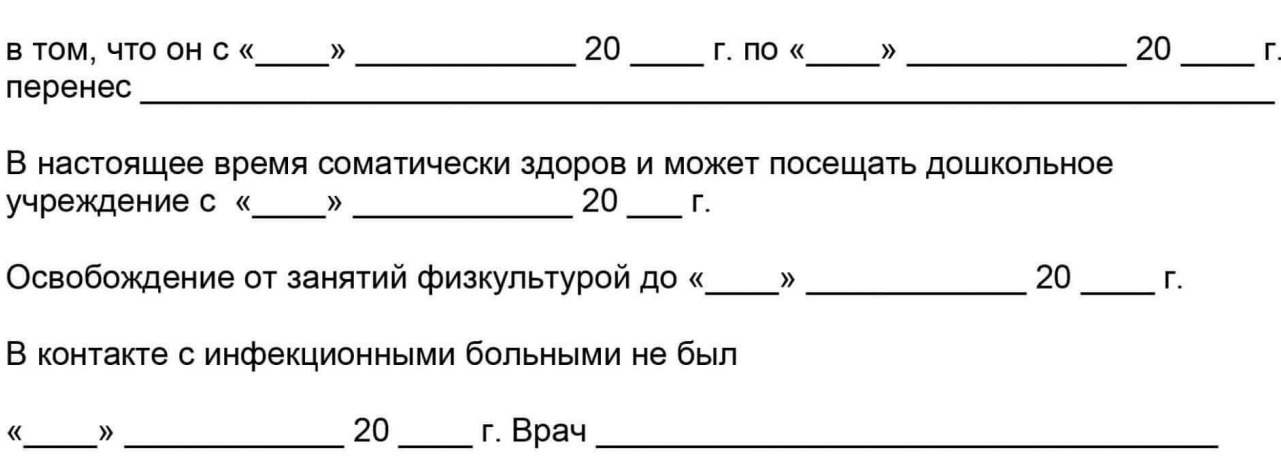

# **Литература:**

1. Информационные технологии в профессиональной деятельности: учебник/ Омельченко В.П., Демидова А.А.. – М.: ГЕОТАР-Медиа», 2023.